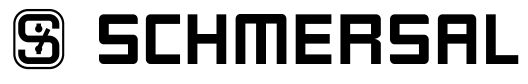

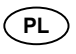

**PL** Instrukcja obsługi . . . . . . . . . . . . . Strony 1 do 10 Oryginał

## **8 [Diagnostyka](#page-8-0)**

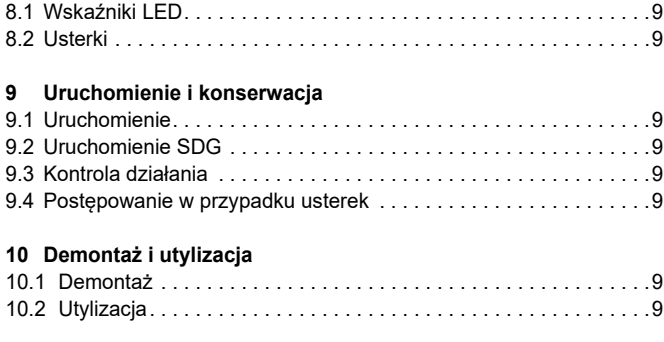

## **11 [Deklaracja zgodności UE](#page-9-0)**

# **1. Informacje o tym dokumencie**

#### **1.1 Funkcja**

Niniejsza instrukcja obsługi dostarcza niezbędnych informacji dotyczących montażu, uruchomienia, niezawodnej eksploatacji i demontażu urządzenia. Instrukcja obsługi powinna być zawsze czytelna i dostępna.

#### **1.2 Grupa docelowa: autoryzowany, wykwalifikowany personel**

Wszystkie czynności opisane w niniejszej instrukcji obsługi powinny być wykonywane wyłącznie przez przeszkolony i wykwalifikowany personel autoryzowany przez użytkownika instalacji.

Urządzenie można zainstalować i uruchomić tylko po przeczytaniu i zrozumieniu instrukcji obsługi oraz po zapoznaniu się z obowiązującymi przepisami w zakresie bezpieczeństwa pracy i zapobiegania wypadkom.

Dobór i montaż urządzeń oraz ich integracja z systemem sterowania wymaga bardzo dobrej znajomości przez producenta maszyny odnośnych przepisów i wymagań normatywnych.

#### **1.3 Stosowane symbole**

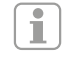

# **Informacje, porady, wskazówki:**

Symbol ten oznacza pomocne informacje dodatkowe.

**Uwaga:** Nieprzestrzeganie wskazówki ostrzegawczej może spowodować usterki lub nieprawidłowe działanie. **Ostrzeżenie:** Nieprzestrzeganie wskazówki ostrzegawczej może spowodować zagrożenie zdrowia / życia i / lub uszkodzenie maszyny.

#### **1.4 Zastosowanie zgodne z przeznaczeniem**

Asortyment produktów Schmersal nie jest przeznaczony dla konsumentów prywatnych.

Urządzenie może być używane wyłącznie zgodnie z poniższymi opisami lub w zastosowaniach dopuszczonych przez producenta. Szczegółowe informacje dotyczące zakresu stosowania są zawarte w rozdziale "Opis produktu".

#### **1.5 Ogólne zasady bezpieczeństwa**

Należy przestrzegać zasad bezpieczeństwa zawartych w niniejszej instrukcji obsługi oraz krajowych przepisów dotyczących instalacji, bezpieczeństwa i zapobiegania wypadkom.

> Dalsze informacje techniczne znajdują się w katalogach firmy Schmersal i w katalogu online w Internecie pod adresem products.schmersal.com.

Wszystkie informacje bez odpowiedzialności. Zastrzega się możliwość wprowadzania zmian, które służą postępowi technicznemu.

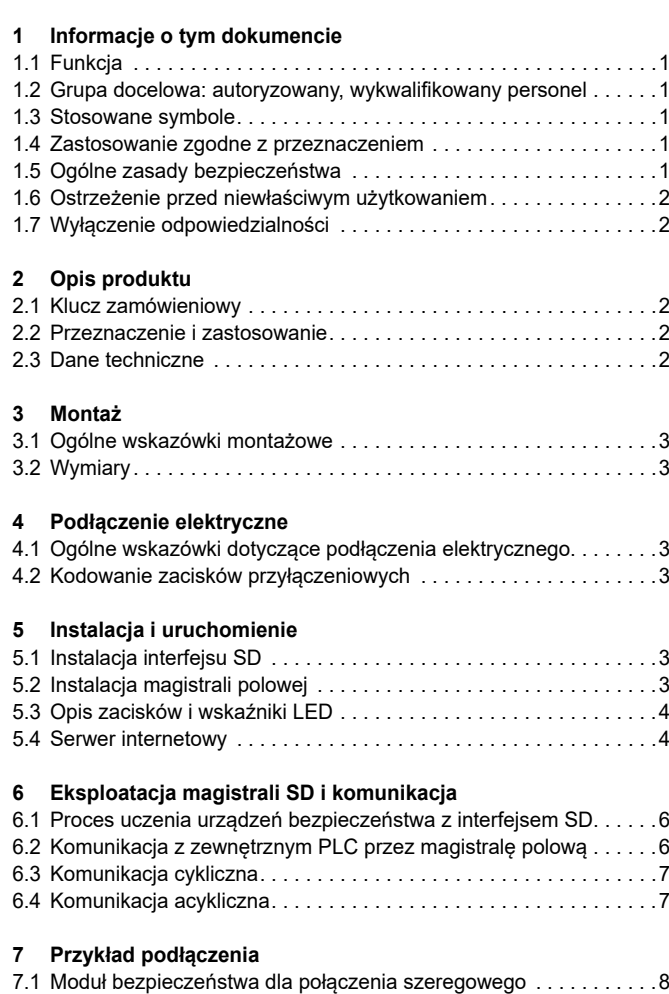

**SS SCHMERSAL** 

x.000 / 10.2023 / v.A. - 103052610-PL / A / 2023-10-16 / AE-Nr. -

 $0000,$ 

/ 10.2023 / v.A. - 103052610-PL / A / 2023-10-16 / AE-Nr.

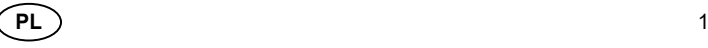

Ť

<span id="page-1-0"></span>Przy przestrzeganiu wskazówek dotyczących bezpieczeństwa, montażu, uruchomienia, eksploatacji i konserwacji nie występują zagrożenia resztkowe.

#### **1.6 Ostrzeżenie przed niewłaściwym użytkowaniem**

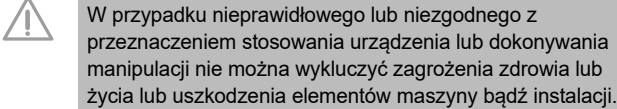

#### **1.7 Wyłączenie odpowiedzialności**

Producent nie ponosi odpowiedzialności za szkody i zakłócenia w pracy urządzenia, które powstały w wyniku błędu montażowego lub nieprzestrzegania niniejszej instrukcji obsługi. Wykluczona jest odpowiedzialność producenta za szkody, które wynikają z zastosowania części zamiennych lub akcesoriów niedopuszczonych przez producenta.

Samodzielne naprawy, przebudowy i modyfikacje nie są dozwolone ze względów bezpieczeństwa i wykluczają odpowiedzialność producenta za wynikające z nich szkody.

## **2. Opis produktu**

## **2.1 Klucz zamówieniowy**

Niniejsza instrukcja obsługi dotyczy następujących typów:

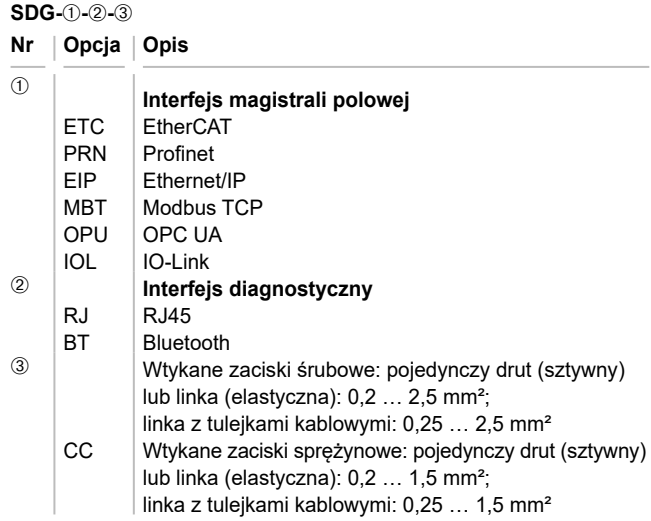

## **2.2 Przeznaczenie i zastosowanie**

Bramka magistrala polowa SDG jest stosowana w połączeniu z czujnikami bezpieczeństwa, elektromagnetycznymi blokadami bezpieczeństwa i panelami obsługi z diagnostyką szeregową. Urządzenia te zamiast wyjścia diagnostycznego posiadają szeregowy przewód wejściowy i wyjściowy. Jeżeli urządzenia z diagnostyką szeregową są połączone szeregowo, to oprócz kanałów bezpieczeństwa również wejścia i wyjścia kanałów diagnostycznych są połączone szeregowo.

W ten sposób można połączyć maks. 31 urządzeń (w tym różnych). W celu przeprowadzenia analizy szeregowy przewód diagnostyczny jest poprowadzony do opisanej tutaj bramki magistrali polowej. Bramka przetwarza informacje szeregowe połączenia szeregowego na odpowiedni protokół magistrali polowej. Bramka jest zintegrowana z istniejącym systemem magistrali polowej jako urządzenie podrzędne. Sygnały diagnostyczne wszystkich urządzeń SD mogą być analizowane przez układ sterowania za pośrednictwem urządzenia głównego magistrali polowej. Mogą być odczytywane stany pracy, ale również mogą być wysyłane polecenia sterujące, np. do odblokowania elektromagnetycznej blokady bezpieczeństwa, do urządzeń w łańcuchu połączeń szeregowych. Informacje o działaniu lub usterkach poszczególnych urządzeń w połączeniu szeregowym są automatycznie ładowane do zintegrowanego sterownika PLC.

Bramka magistrali polowej nie realizuje żadnych zadań związanych z bezpieczeństwem. Monitorowanie bezpieczeństwa urządzeń bezpieczeństwa musi być zorganizowane niezależnie.

Urządzenie jest zgodne z EN 61131-2 punkt 5.11, 7.8.2 i 8.3 oraz IEC 61131-2 klauzule 8.2.1, 8.3, 7.2 i 7.3.

#### **2.3 Dane techniczne Właściwości ogólne**

f

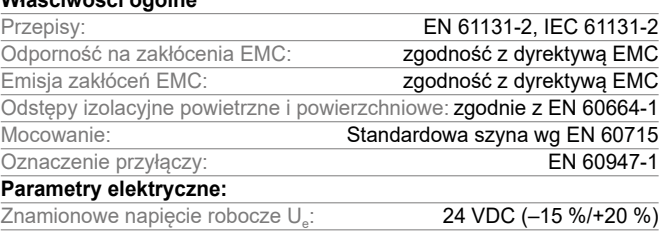

Zasilacz/zasilanie sieciowe: Jako źródła napięcia należy użyć zasilacza ES1 lub PELV/SELV lub zapewnić za pomocą dodatkowych działań, że napięcie wyjściowe zasilacza nie przekroczy 60 V nawet w przypadku awarii.

> Zasilanie sieciowe musi być dostosowane do zabezpieczenia urządzenia

> > (charakterystyka / wartości topnienia) w taki sposób, aby zagwarantować wyzwalanie.

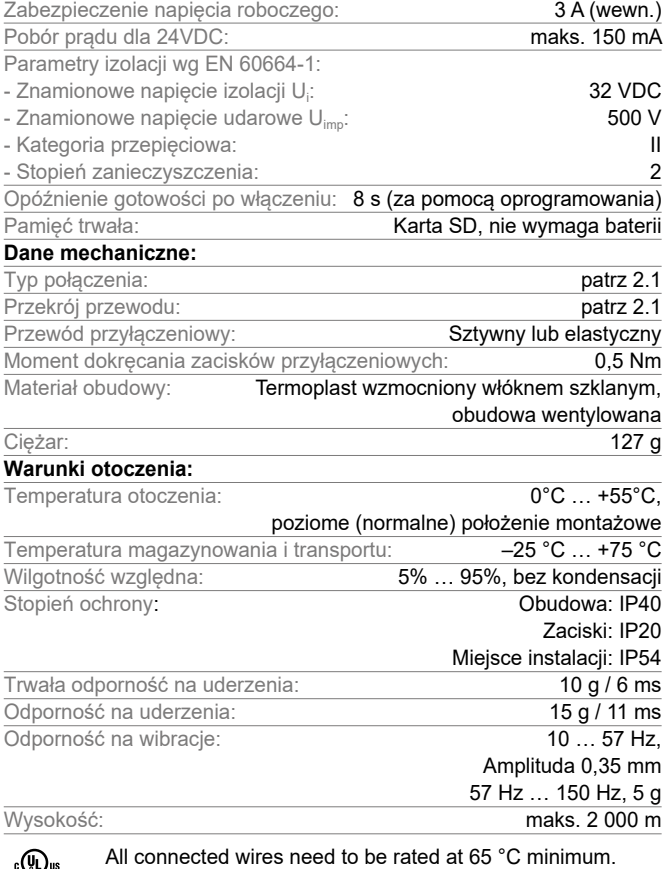

∘∖այր

i

**PL** 

Only use copper conductors. The product shall be provided with an enclosure suitable for the end use application. IP rating was not evaluated by UL.

Stosowane komponenty programowe dostawców zewnętrznych i warunki licencji są podane na stronie products.schmersal.com

# <span id="page-2-0"></span>**Instrukcja obsługi Bramka magistrali polowej do diagnostyki szeregowej**

## **3. Montaż**

# **3.1 Ogólne wskazówki montażowe**

Mocowanie: Szybki montaż na standardowej szynie wg EN 60715.

Zaczepić na szynie montażowej górną część obudowy i wcisnąć do dołu aż do zatrzaśnięcia.

## **3.2 Wymiary**

Wymiary urządzenia (wys./szer./gł.): 98 × 22,5 × 115 mm

## **4. Podłączenie elektryczne**

### **4.1 Ogólne wskazówki dotyczące podłączenia elektrycznego**

Podłączenie elektryczne może wykonać wyłącznie autoryzowany wykwalifikowany personel po odłączeniu napięcia zasilania.

W przypadku nowej instalacji lub wymiany zasilacza należy wyjąć konektor na poziomie wyjściowym i sprawdzić prawidłowość podłączenia zasilania (A1).

Elementów konstrukcyjnych można dotykać tylko po uprzednim rozładowaniu.

Aby uniknąć zakłóceń EMC, fizyczne warunki otoczenia i eksploatacji w miejscu instalacji produktu muszą odpowiadać wymaganiom podanym w punkcie "Kompatybilność elektromagnetyczna" (EMC) normy EN 60204-1.

SDG i wszystkie urządzenia podrzędne SD muszą być podłączone do tego samego zasilania 24 VDC.

W przypadku zasilania urządzenia napięciem przemiennym można uszkodzić urządzenie.

W przypadku zamiany biegunowości napięcia zasilającego nie można eksploatować urządzenia.

W przypadku przerwy w zasilaniu i powrotu napięcia zasilającego wszystkie usługi są ładowane ponownie.

Gdy poziom napięcia zasilającego jest mniejszy od 19,2 V, urządzenie wyłącza się. Gdy poziom napięcia zasilającego przekracza 30 V, można uszkodzić urządzenie.

Ť

Najdłuższa przerwa w zasilaniu wynosi 10 ms.

## **Długość odizolowanego x odcinka przewodu**

- na zaciskach śrubowych: 7 mm
- na zaciskach sprężynowych typu s lub f: 10 mm

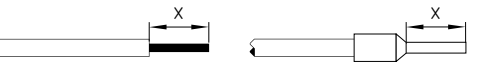

Okablowanie interfejsu SD odbywa się za pomocą standardowych przewodów sterujących. Pojemność przewodu dla interfejsu SD podłączonego do bramki magistrali polowej o maks. długości 200 m nie powinna przekraczać 60 nF. Pojemność normalnych przewodów sterujących typu LiYY lub H05VV-F o przekrojach od 0,25 mm² do 1,5 mm² (AWG16 – AWG24) i o długości 200 m wynosi ok. 30 … 45 nF.

Konfiguracja zacisków przyłączeniowych, patrz punkt [5.3](#page-3-1).

**4.2 Kodowanie zacisków przyłączeniowych**

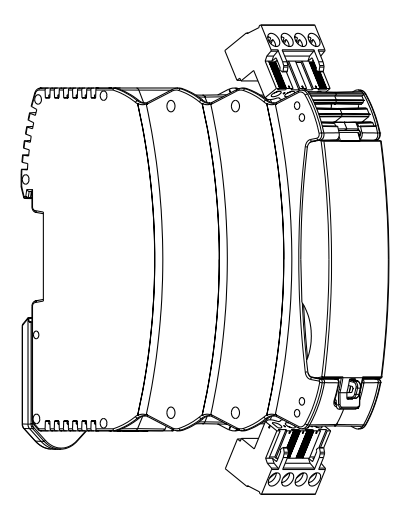

## **5. Instalacja i uruchomienie**

## **5.1 Instalacja interfejsu SD**

Elektroniczne czujniki bezpieczeństwa i elektromagnetyczne blokady bezpieczeństwa należy podłączyć zgodnie z danymi technicznymi poszczególnych urządzeń. Zostanie utworzone połączenie szeregowe kanałów bezpieczeństwa i kanałów diagnostycznych.

W tym celu szeregowy przewód diagnostyczny zostanie podłączony od jednego urządzenia do drugiego i poprowadzony do zacisku SD bramki SD. Przyłącze SD bramki SD zostanie połączone z wejściem SD pierwszego urządzenia połączenia szeregowego. Wyjście SD pierwszego urządzenia zostanie połączone z wejściem SD następnego urządzenia itd. Wyjście ostatniego urządzenia pozostaje niepołączone. W żadnym wypadku nie wolno podłączać do napięcia roboczego lub GND.

Przykład połączenia, patrz punkt [7.1.](#page-7-1)

## **5.2 Instalacja magistrali polowej**

Magistrala polowa powinna być podłączona za pomocą standardowych przewodów magistrali polowej i konektorów RJ45 do przewidzianego do tego celu gniazda SDG.

> Należy przestrzegać wszystkich zaleceń dotyczących okablowania, wymaganych terminatorów i maksymalnych długości przewodów w wybranym systemie magistrali polowej.

# <span id="page-3-0"></span>**Instrukcja obsługi Bramka magistrali polowej do diagnostyki szeregowej SDG**

## <span id="page-3-1"></span>**5.3 Opis zacisków i wskaźniki LED**

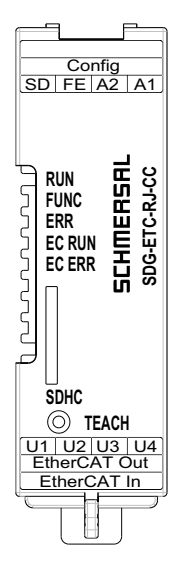

Ilustracja 1: Płyta przednia SDG z oznaczeniami LED i zaciskami przyłączeniowymi

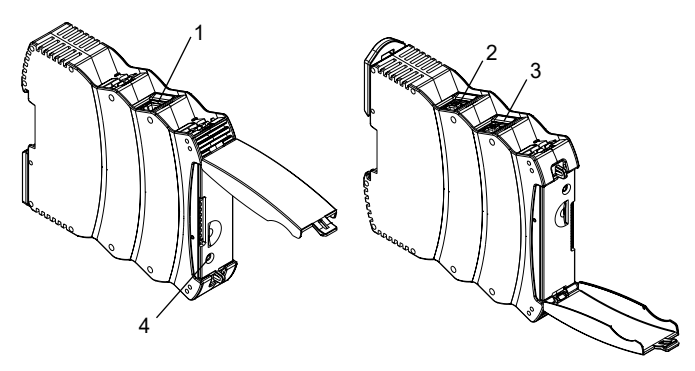

Ilustracja 2: Górna strona SDG (po lewej) i dolna strona (po prawej) (pozycja 1-4 patrz tabela 1)

#### Tabela 1: Opis zacisków i działania

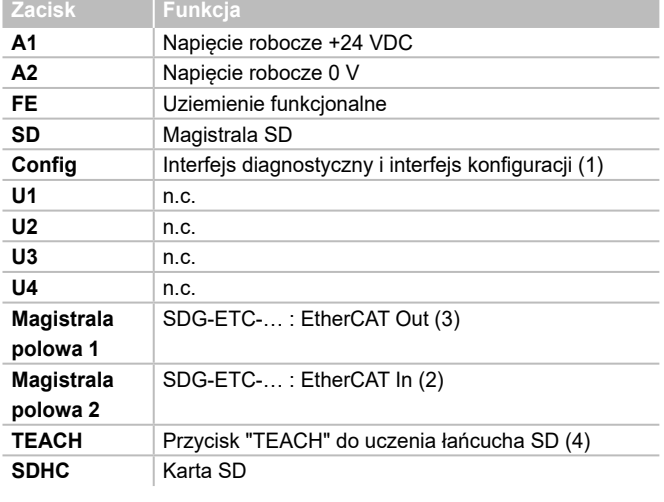

Przyłącze FE (uziemienie funkcjonalne) musi być podłączone do PE.

Gdy A2 i PE nie są połączone, FE musi być podłączony do A2.

Tabela 2: Wskaźniki LED

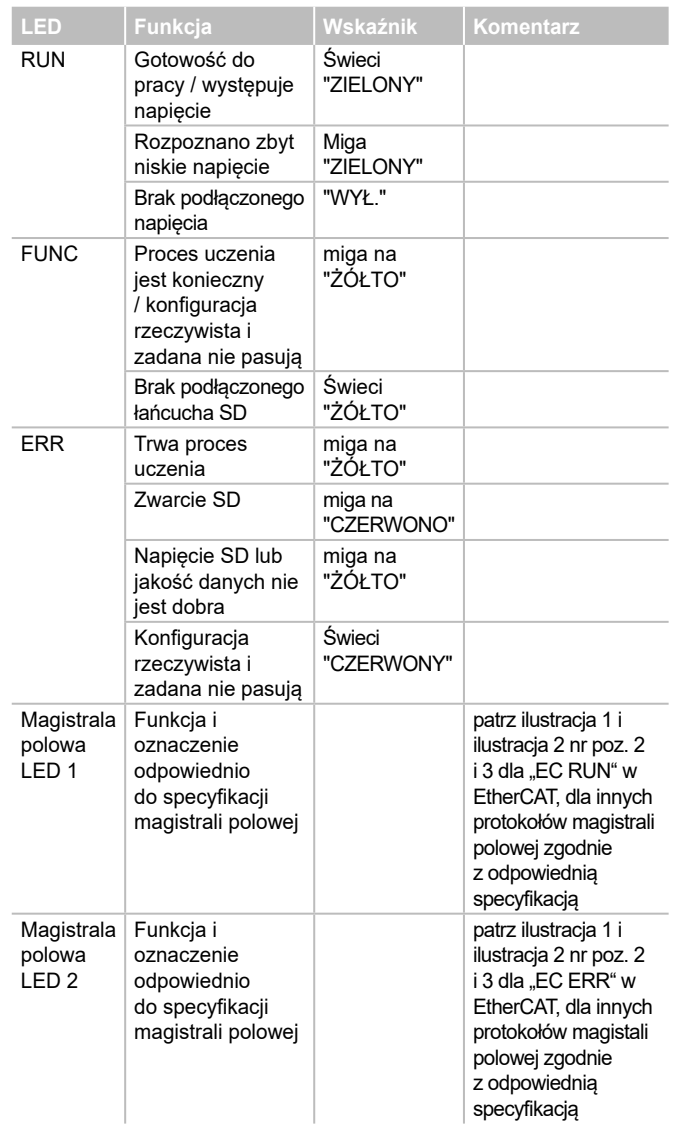

#### **5.4 Serwer internetowy**

SDG posiada zintegrowany serwer internetowy, który jest dostępny przez interfejs Ethernet-RJ45 "Config". W stanie fabrycznym SDG posiada stały, wstępnie ustawiony adres IP(v4).

- 192.168.1.10

Adres IP(v4) można zmienić za pomocą menu "Ustawienia". Możliwe jest również stosowanie dynamicznego adresu IP nadawanego przez DHCP.

Dostęp do serwera internetowego jest chroniony hasłem. Początkowe dane dostępowe:

- Nazwisko: schmersal
- Hasło: schmersal

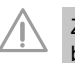

Zaraz po pierwszym uruchomieniu należy nadać nowe bezpieczne hasło.

Serwer internetowy ma trzy obszary:

### **Strona startowa / przegląd**

W tym obszarze po lewej stronie znajduje się obszar z różnymi informacjami dotyczącymi stanu systemu bramki

- Licznik roboczogodzin
- Wersja sprzętu i oprogramowania
- Klucz zamówieniowy i numer seryjny
- Temperatura procesora
- Poziom napięcia zasilającego
- Informacje magistrali polowej
- Konfiguracja magistrali SD (liczba nauczonych i znalezionych urządzeń)
- Pojemność karty SD

**PL** 

Dalej w obszarze centralnym znajduje się widok dziennika systemowego. Dostęp do pliku dziennika można również uzyskać za pomocą karty SD urządzenia SDG. Dziennik systemowy można trwale zapisać tylko wtedy, gdy jest włożona karta SD.

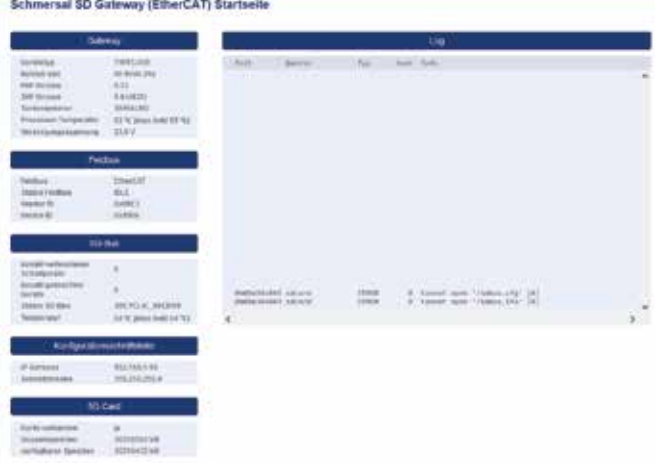

Ilustracja 3: Strona startowa serwera internetowego

#### **Urządzenia SD**

W tym obszarze znajdują się informację dotyczące eksploatacji magistrali SD. W lewym obszarze znajdują się dane o jakości sygnału. Ponadto istnieje możliwość uruchomienia procesu uczenia i bezpośredniego sterowania urządzeń SD.

## **- Magistrala polowa**

- Typ stosowanej magistrali polowej
- Szczegółowe informacje o typie urządzenia magistrali polowej SDG (np. dostawca i ID urządzenia)
- Stan połączenia magistrali polowej

#### **- Status magistrali SD i statystyka**

- Liczba dotychczasowych operacji włączenia
- Licznik roboczogodzin
- Status magistrali SD
- Liczba odebranych/wysłanych bajtów
- Liczba odebranych/wysłanych ramek danych
- Liczba dokonanych i nieudanych powtórzeń
- Liczba błędów sumy kontrolnej
- Stan magistrali SD
- Aktywny Tak/Nie
- Uruchamianie zakończone
- Urządzenie główne podczas uruchamiania
- Stan błędów urządzenia głównego
- Błąd komunikacji
- Błąd inicjalizacji
- Zwarcie na magistrali SD
- Konieczny proces uczenia

#### **- Sterowanie urządzenia SD**

- Urządzenie: Wybór adresowanego urządzenia SD
- Polecenie: Wprowadzenie bajtu wywołującego, kodowanie szesnastkowe
- Wykonanie: Kliknięcie przycisku "Wykonaj" powoduje wysłanie podanego bajtu wywołującego do wybranego urządzenia SD.

Gdy proces uczenia jest konieczny, można go uruchomić w obszarze "Status magistrali SD i statystyka" przez naciśnięcie przycisku "TEACH".

Schmersal SD Gateway (EtherCAT) SD-Device

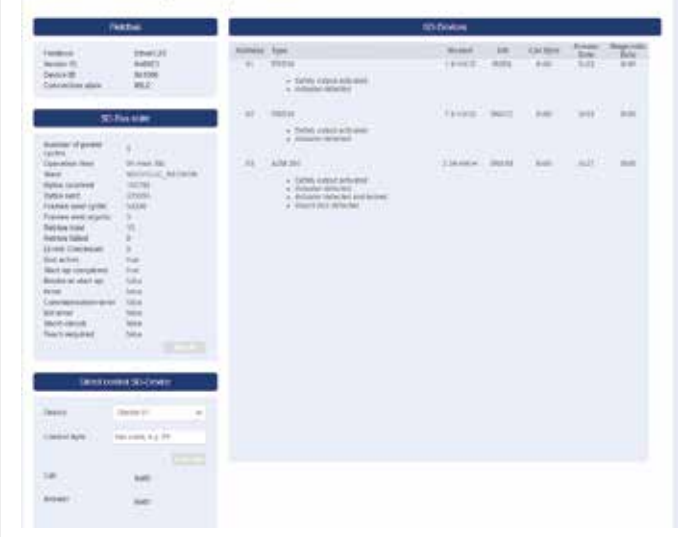

Ilustracja 4: Widok szczegółowy urządzeń SD serwera internetowego

#### **Ustawienia**

W tym obszarze można zmienić hasło i adres IPv4.

#### **- Hasło**

- W tym celu należy wprowadzić istniejące hasło i nowe hasło w odpowiednich polach i potwierdzić za pomocą przycisku "Execute". Podczas następnego ponownego uruchomienia nowe hasło zostanie sprawdzone przy wywołaniu serwera internetowego za pomocą interfejsu diagnostycznego.

#### **Adres IP**

- Wprowadzić żądany adres IP, maskę podsieci i adres bramki
- W razie potrzeby informacje IP mogą zostać pozyskane także przez DHCP. W tym przypadku należy wybrać odpowiednie pole kontrolne. Za pomocą przycisku "Execute" można zastosować ustawienia.

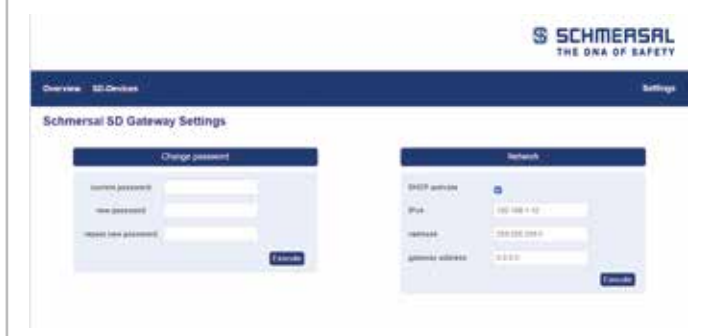

## Obrazy 5: Ustawienia

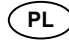

## <span id="page-5-0"></span>**6. Eksploatacja magistrali SD i komunikacja**

## **6.1 Proces uczenia urządzeń bezpieczeństwa z interfejsem SD**

Podczas pierwszego uruchomienia lub w przypadku odchylenia stwierdzonego przez bramkę SD między zapisaną i określoną konfiguracją (tzn. liczba, typ i kolejność łańcucha SD) proces uczenia łańcucha SD jest konieczny. Urządzenie sygnalizuje przez miganie diody LED "FUNC", że proces uczenia jest konieczny. Istnieją dwie możliwości uruchomienia procesu uczenia łańcucha SD.

**Możliwość 1 – Interfejs konfiguracji i interfejs diagnostyczny:** Za pomocą przycisku "TEACH" na stronie "Urządzenia SD" można uruchomić proces uczenia przez interfejs internetowy.

#### **Możliwość 2 – Przycisk "TEACH":**

Naciśnięcie przycisku "TEACH" na przedniej płycie urządzenia SDG przez 2 sekundy powoduje uruchomienie procesu uczenia

Przebieg procesu uczenia jest opisany w punkcie 9.2 w pozycji "Uczenie łańcucha SD".

í

Aby uniknąć nieprawidłowej obsługi, do naciśnięcia przycisku jest potrzebne narzędzie pomocnicze (np. długopis). Nie używać przedmiotów, które mogą wywołać zwarcie na płytce.

Przycisk jest umieszczony pionowo pod otworem w płycie przedniej. Wystarczające jest lekkie naciśnięcie przycisku. Przyłożenie nadmiernej siły do przycisku lub innych elementów konstrukcyjnych może uszkodzić urządzenie.

<span id="page-5-1"></span>**6.2 Komunikacja z zewnętrznym PLC przez magistralę polową** Bramka odwzorowuje na magistrali polowej dane z ogółem 32 urządzeń SD (31 urządzeń podrzędnych SD + 1 urządzenie główne SD / bramka SD). Dane magistrali SD są reprezentowane na magistrali polowej za pomocą łącznie 64 słów po 2 bajty każde. Z czego 32 słowa stanowią dane wejściowe, a 32 słowa dane wyjściowe. Dane wyjściowe tworzą polecenia wywołujące do urządzeń magistrali SD, dane wejściowe zawierają odpowiedzi.

Niezależnie od liczby faktycznie nauczonych urządzeń bezpieczeństwa na magistrali polowej zawsze są wykorzystywane 64 bajty danych wejściowych i wyjściowych.

#### **Włączanie urządzenia SDG w system komunikacji magistrali polowej**

SDG można włączyć jako urządzenie polowe w istniejące środowisko magistrali polowej. W tym celu należy zastosować odpowiedni plik opisu urządzenia specyficzny dla magistrali polowej. Dane można pobrać pod adresem www.products.schmersal.com. Komunikacja magistrali polowej bramki wymaga funkcjonującego urządzenia gównego magistrali polowej.

Niezależnie od liczby nauczonych urządzeń bezpieczeństwa bramka zawsze reprezentuje maksymalną liczbę urządzeń lub ich danych. Dane wyjściowe (1 SŁOWO = 2 bajty, ew. 1 bajt) odpowiadają bajtowi wywołującemu, dane wyjściowe (zawsze 1 pełne SŁOWO = 2 bajty) bajtowi stanu lub bajtowi diagnostycznemu (ostrzeżenie lub błąd, patrz punkt [6.2](#page-5-1)). Sortowanie danych w środowisku magistrali polowej zależy od kolejności urządzeń w fizycznej instalacji, tzn. dane wejściowe i wyjściowe pierwszego urządzenia połączenia szeregowego stanowią pierwszy element na magistrali polowej.

Urządzenia bezpieczeństwa z interfejsem SD można sterować za pomocą odpowiedniego bajtu wywołującego lub SŁOWA danych wyjściowych magistrali polowej. W ten sposób można np. zablokować blokadę lub przełączyć diody LED przycisków podświetlanych panelów obsługi.

#### Tabela 3: Dane diagnostyczne (bajt odpowiedzi 00) urządzenia glównego SD

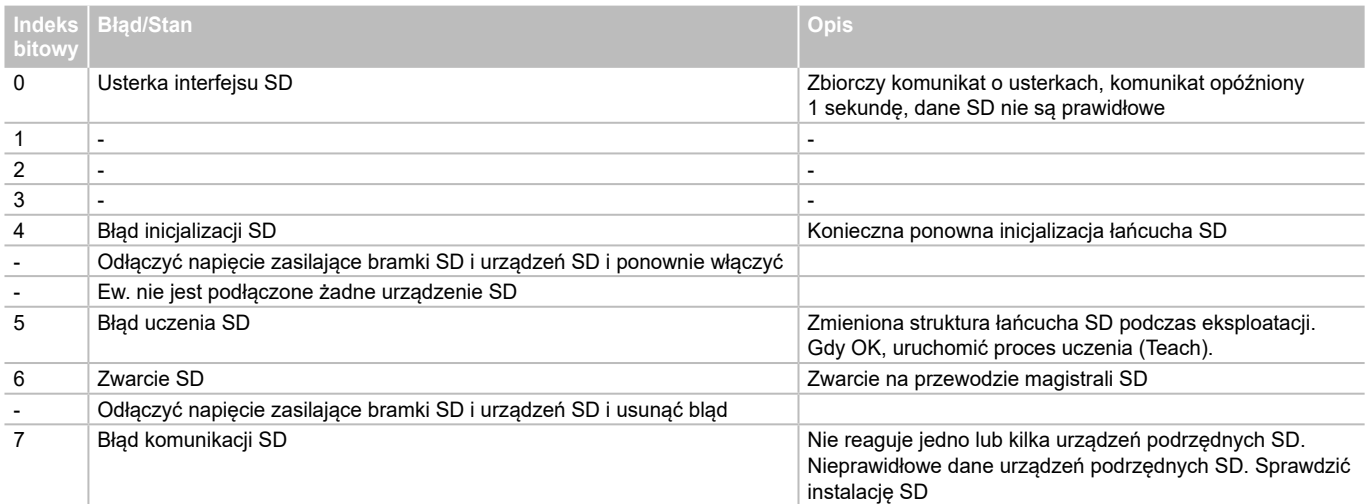

#### Tabela 4: Przykładowe cykliczne dane SD AZM300

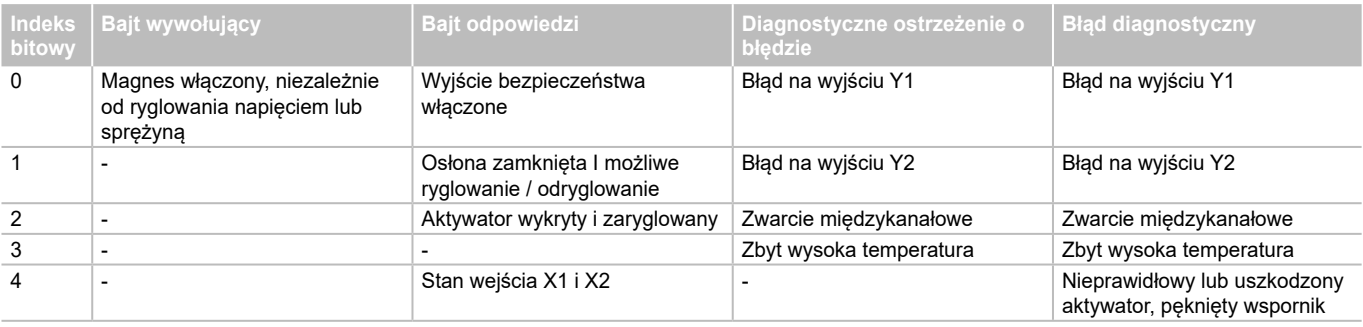

# <span id="page-6-0"></span>**Instrukcja obsługi Bramka magistrali polowej do diagnostyki szeregowej**

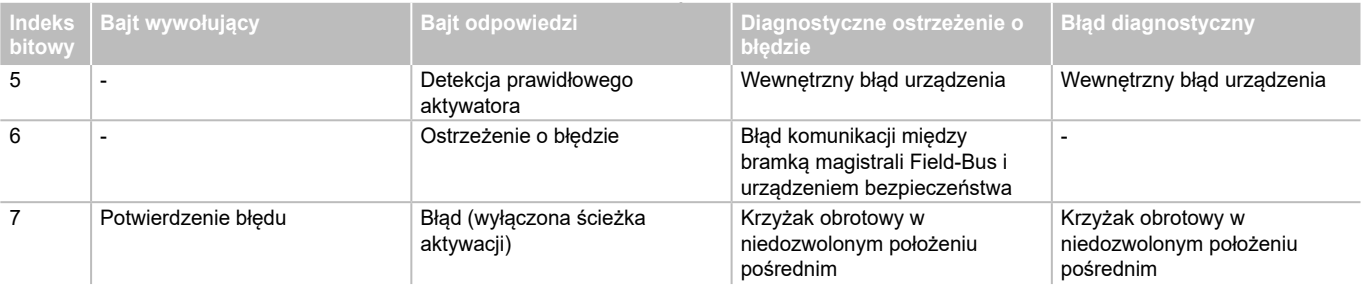

## **6.3 Komunikacja cykliczna**

Podczas eksploatacji na magistrali SD odbywa się cykliczna komunikacja, której kontent jest przesyłany na magistralę polową. Każde urządzenie magistrali SD ma po jednym słowie danych wyjściowych, bajt wywołujący 00 i bajt wywołujący 01 (niewykorzystany w urządzeniach podrzędnych SD) oraz jedno słowo danych wejściowych, składające się z bajtu odpowiedzi i bajtu diagnostycznego (bajt odpowiedzi bramki SD 00 s. tabela 3, odpowiedź ostatniego acyklicznego polecenia bajtu odpowiedzi 01 bramka SD, patrz tabela 5)

#### **6.4 Komunikacja acykliczna**

Oprócz komunikacji cyklicznej istnieje możliwość specjalnego wywołania za pomocą komunikacji acyklicznej poszczególnych urządzeń magistrali SD, które następnie wykonują odpowiednie polecenia. Specyficzna odpowiedź znajduje się w bajcie odpowiedzi 01 bramki.

#### **Za pomocą magistrali polowej**

W przypadku aktywnej magistrali polowej można uruchomić komunikację acykliczną za pomocą odpowiedniego wywołania bramki. Pierwszy wpis w danych wejściowych (odpowiedź i diagnostyka) i danych wyjściowych (wywołanie) odnosi się do urządzenia SDG. Na wysłanie odpowiedniego wywołania (patrz tabela 5) w bajcie odpowiedzi znajduje się odpowiednia odpowiedź.

#### **Za pomocą serwera internetowego**

Bez aktywnej magistrali polowej można inicjować polecenia acykliczne za pomocą serwera internetowego w pozycji "SD-Devices" w obszarze "Direct control SD-Device". W tym celu należy wprowadzić odpowiednie polecenie (patrz tabela 5) i wybrać adres docelowy. Polecenie zostanie wykonane po naciśnięciu przycisku "Execute".

#### Tabela 5: Przegląd poleceń i dane odpowiedzi komunikacji acyklicznej

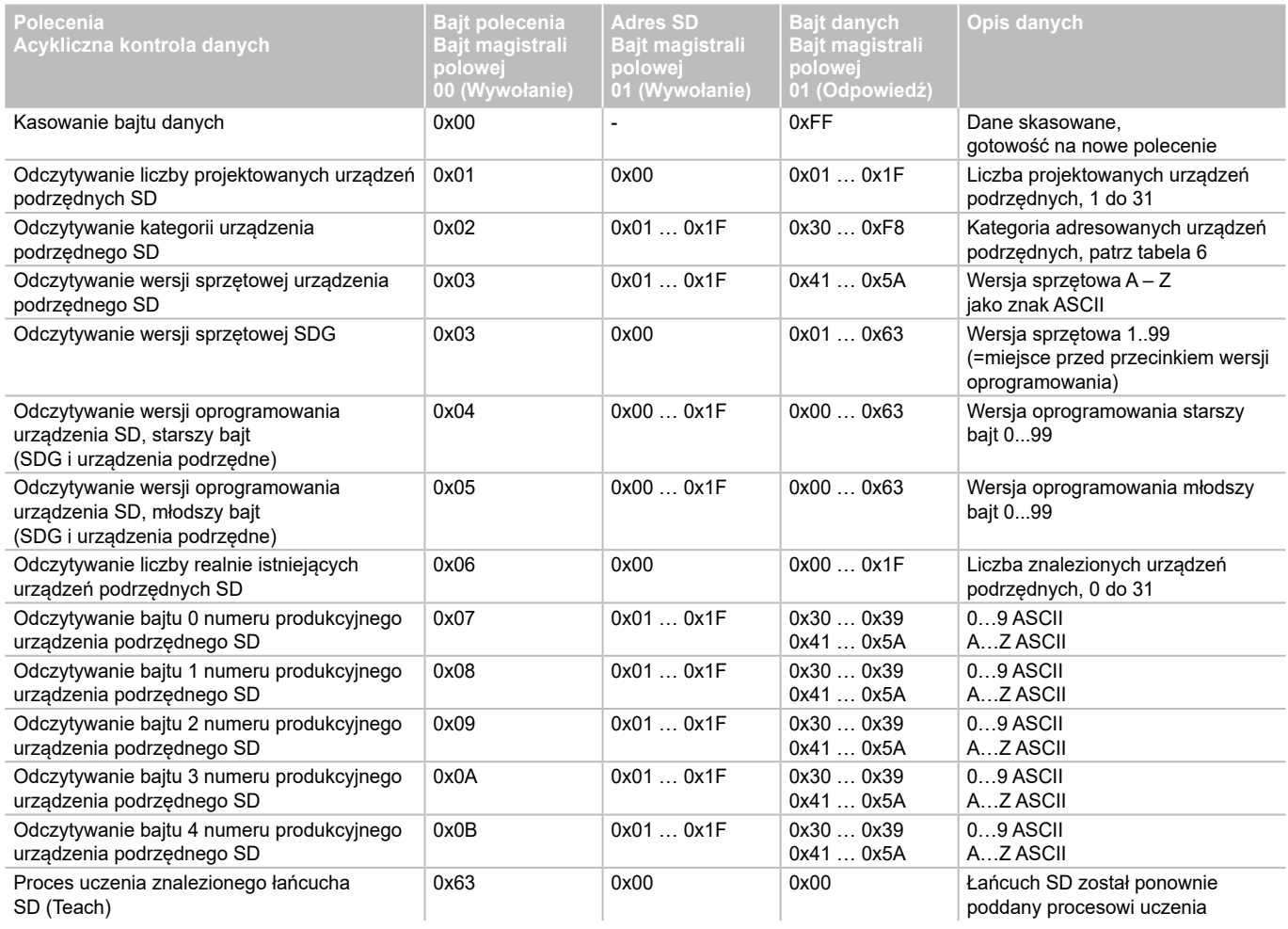

**PL** 

<span id="page-7-0"></span>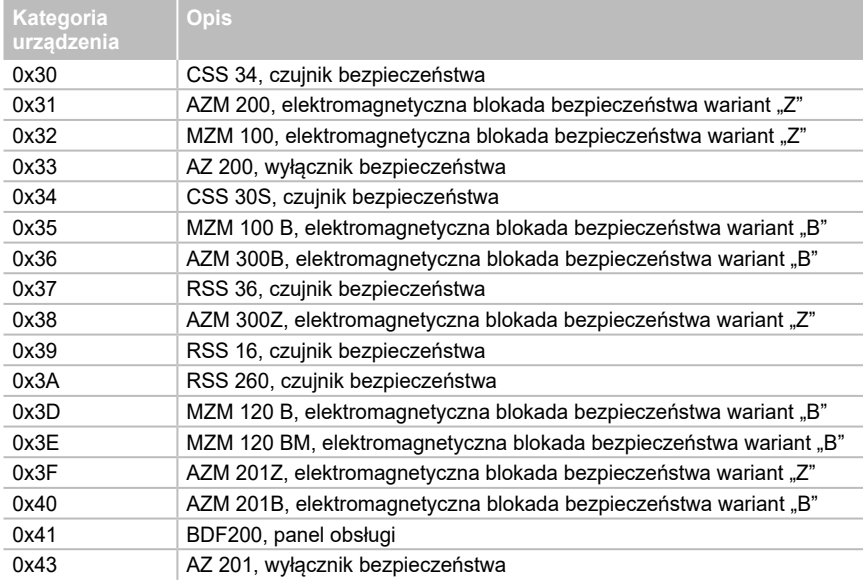

Tabela 7: Urządzenie główne SDG, dane diagnostyczne i błąd systemowy, bajt odpowiedzi urządzenia 0x00

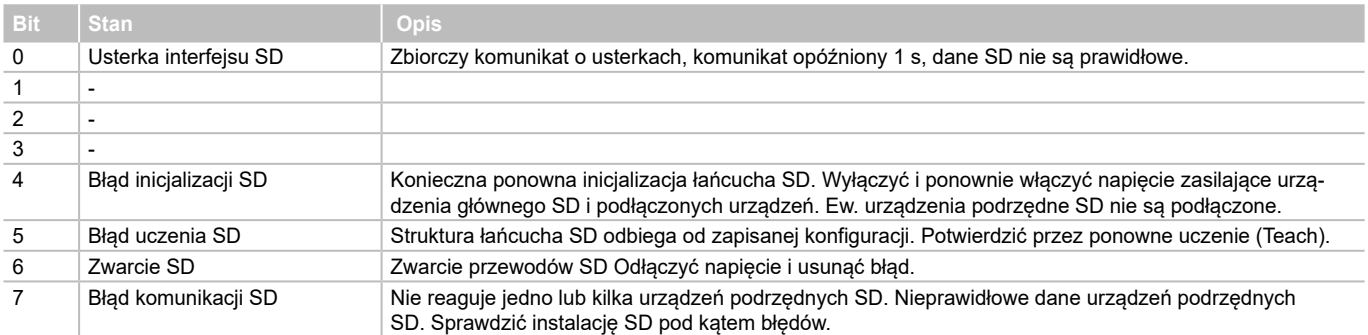

 $\binom{p}{k}$ 

# **7. Przykład podłączenia**

## <span id="page-7-1"></span>**7.1 Moduł bezpieczeństwa dla połączenia szeregowego**

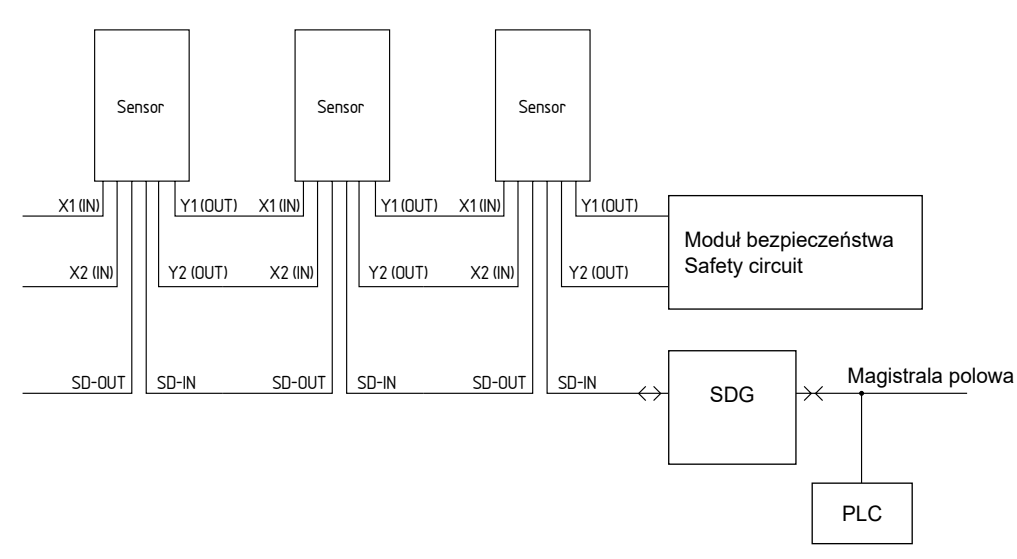

## **Akcesoria dla połączenia szeregowego**

Do wygodnego okablowania i łączenia szeregowego urządzeń SD są dostępne rozdzielacze Y CSS-Y-8P, pasywny moduł Fieldbox PFB-SD-4M12-SD (wersja do pracy w warunkach polowych) i moduł rozdzielacza PDM-SD-4CC-SD (wersja do szafy sterowniczej, montowana na szynie nośnej) oraz szeroki zakres akcesoriów.

Więcej informacji znajduje się w naszym katalogu online pod adresem products.schmersal.com

# **8. Diagnostyka**

<span id="page-8-0"></span>i

## **8.1 Wskaźniki LED**

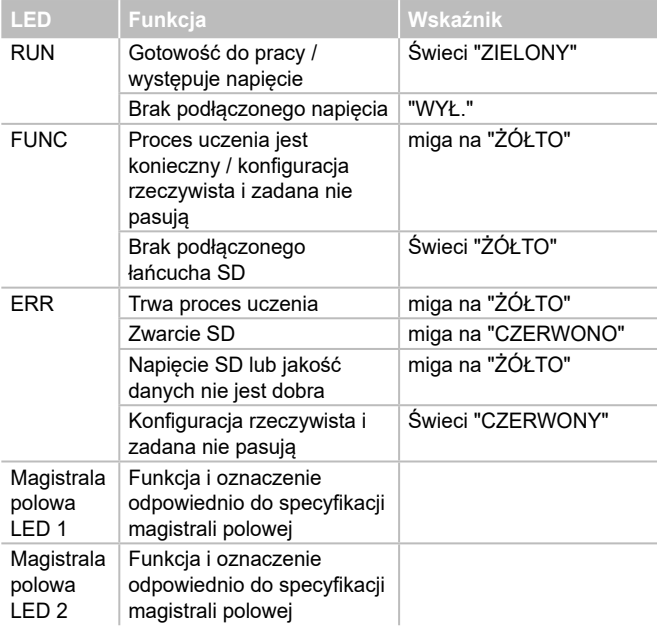

#### <span id="page-8-1"></span>**8.2 Usterki**

Usterki i przyczyny błędów są przedstawiane za pomocą krótkich i długich sygnałów migania diod ERR-LED

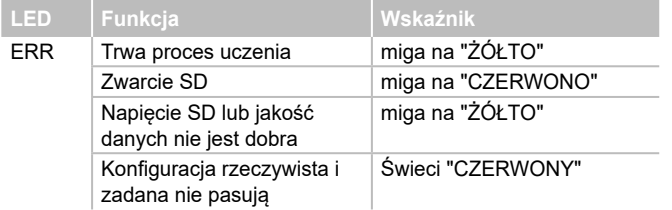

## **9. Uruchomienie i konserwacja**

#### **9.1 Uruchomienie**

Bramka magistrali polowej jest przewidziana do montażu w szafie sterowniczej o stopniu ochrony IP54.

Bramka magistrali polowej jest gotowa do pracy w momencie dostarczenia.

### **9.2 Uruchomienie SDG**

O ile jest konieczna trwała konfiguracja (tzn. dostępna również po wyłączeniu i ponownym włączeniu) lub trwały dziennik systemowy, przed uruchomieniem do gniazda kart urządzenia SDG musi być włożona mikrokarta SD o wystarczającej pojemności (zalecenie > 4 GB).

## **Proces uczenia łańcucha SD**

Podłączyć SDG najpierw do istniejącego łańcucha SD – urządzenia SD powinny być najpierw odłączone od napięcia. W celu uruchomienia podłączyć urządzenie i urządzenia SD do napięcia (24 VDC, 0 V, FE). Urządzenie uruchamia się, co można rozpoznać po zapaleniu się diod LED (patrz punkt [5.3](#page-3-1)). System powinien być gotowy do pracy po ok. 30 s od włączenia – sprawdzić na podstawie wskaźników LED urządzenia SDG. W przypadku pierwszego uruchomienia konieczny jest proces uczenia (Teach) podłączonego łańcucha SD. Również w przypadku modyfikacji łańcucha SD (np. wymiana, usunięcie lub dodanie urządzeń) konieczny jest ponowny proces uczenia. Proces uczenia można uruchomić przez naciśnięcie i przytrzymanie przycisku "TEACH" na przedniej stronie bramki (patrz ilustracja 2) przez dwie sekundy lub za pomocą interfejsu internetowego. Proces może trwać kilka sekund. Pomyślny proces uczenia jest sygnalizowany przez zgaśnięcie diody LED "ERR". Szczegóły podłączonego łańcucha SD można przeglądać za pośrednictwem serwera internetowego (obszar urządzeń SD).

## **9.3 Kontrola działania**

Przetestować bramkę magistrali polowej pod kątem prawidłowości działania. W tym celu zapewnić następujące warunki:

- 1. Sprawdzić prawidłowość montażu
- 2. Sprawdzić stan przewodów i ich podłączenie
- 3. Sprawdzić obudowę bramki magistrali polowej pod kątem uszkodzeń
- 4. Sprawdzić działanie elektryczne podłączonych czujników i ich wpływ na bramkę magistrali polowej i aktuatory podłączone za modułem

#### **9.4 Postępowanie w przypadku usterek**

W przypadku wystąpienia usterki zaleca się następujący sposób postępowania:

- 1. Zidentyfikować błąd na podstawie kodów migania podanych w punkcie [8.2](#page-8-1).
- 2. Usunąć błędy, które są opisane w tabeli.

3. Wyłączyć i włączyć napięcie robocze, aby skasować tryb błędów. Gdy nie można usunąć błędu, należy zwrócić się do producenta.

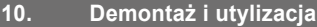

#### **10.1 Demontaż**

Bramkę magistrali polowej można wymontować tylko po odłączeniu zasilania.

## **10.2 Utylizacja**

Bramkę magistrali polowej należy poddać prawidłowej utylizacji zgodnie z krajowymi przepisami i ustawami.

<span id="page-9-0"></span>**11. Deklaracja zgodności UE**

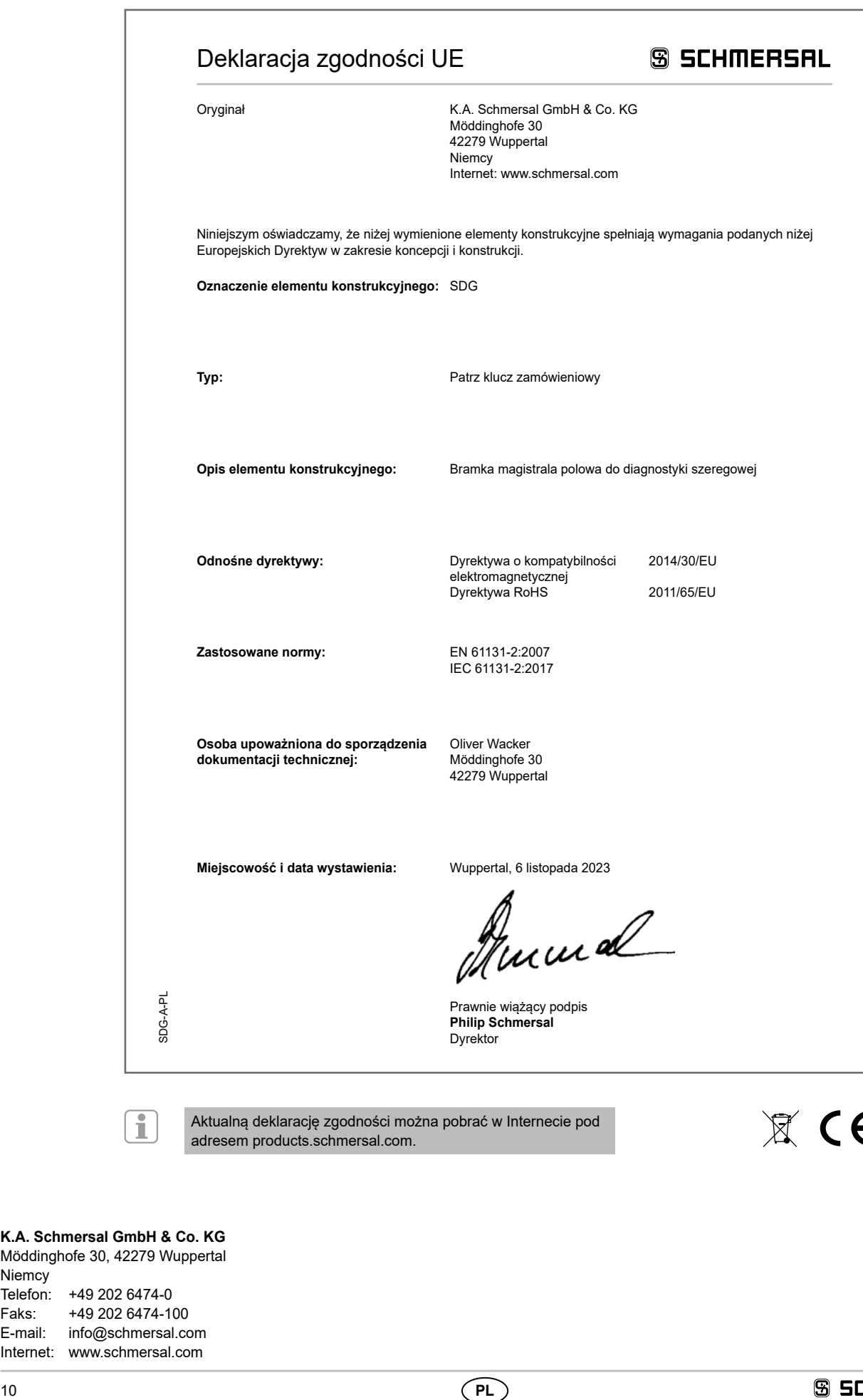

Aktualną deklarację zgodności można pobrać w Internecie pod adresem products.schmersal.com.

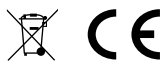

# **K.A. Schmersal GmbH & Co. KG** Möddinghofe 30, 42279 Wuppertal

**Niemcy** Telefon: +49 202 6474-0 Faks: +49 202 6474-100 E-mail: info@schmersal.com Internet: www.schmersal.com